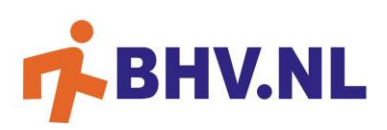

# VEELGESTELDE VRAGEN MIJNBHV

Commitment B.V. / BHV.NL 2020

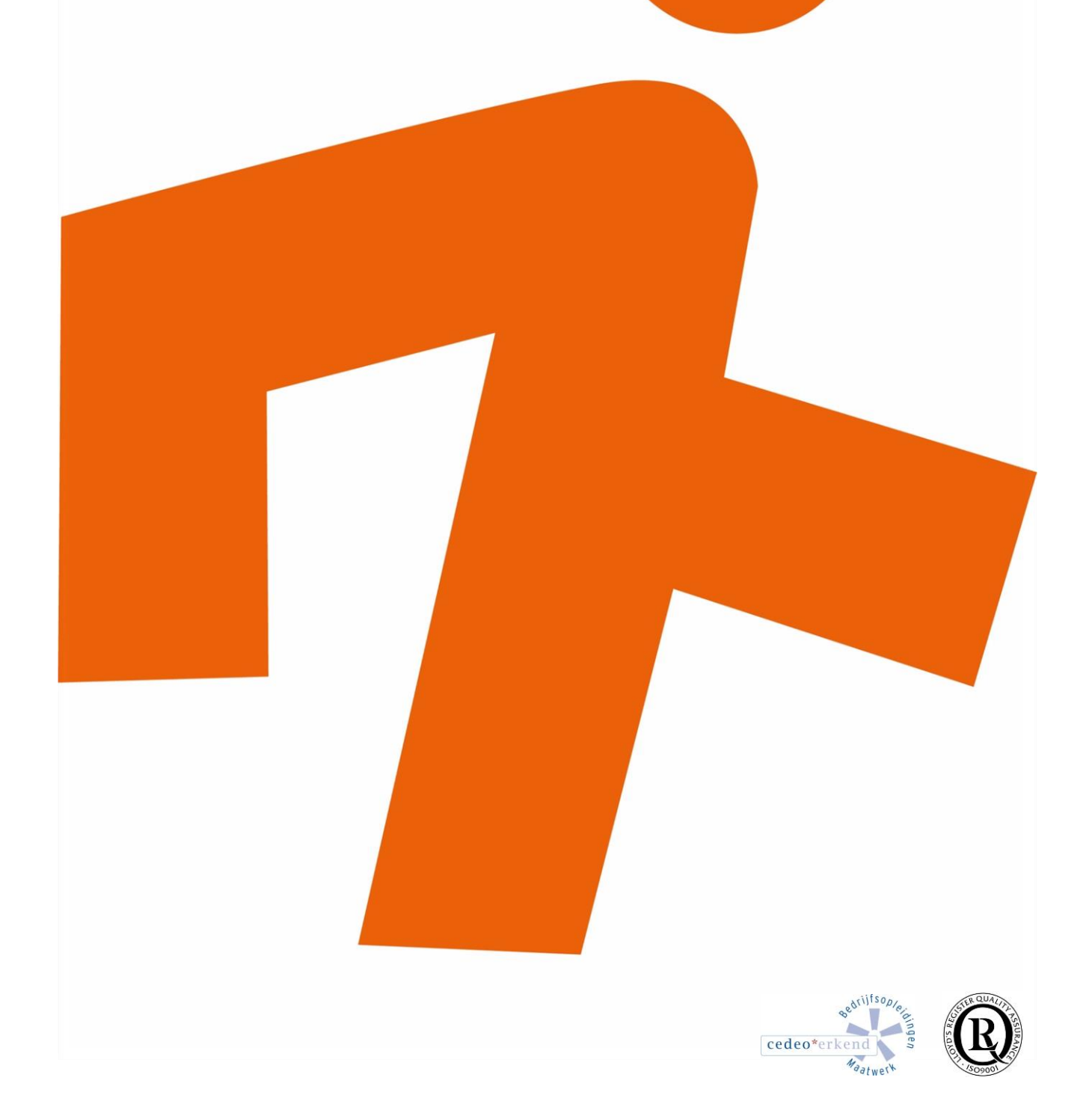

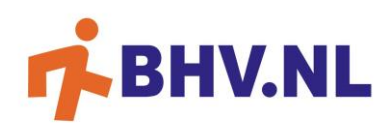

## **VEELGESTELDE VRAGEN MIJNBHV**

### IK KAN NIET MEER INLOGGEN IN MIJNBHV?

- Ga naar <https://mijn.bhv.nl/>
- Vul je gebruikersnaam in en druk op de knop wachtwoord vergeten
- Ga naar je mailbox, daar vind je de mail met de link om je wachtwoord opnieuw aan te maken.

#### IK WEET DE GEBRUIKERSNAAM VAN MIJNBHV NIET MEER?

- De gebruikersnaam is bijna altijd het mailadres dat bij BHV.NL bekend is.
- Weet je deze niet meer, stuur dan een mail naar info@bhy.nl.

#### WAAR KAN IK EEN NIEUW WACHTWOORD VOOR MIJNBHV OPVRAGEN?

Via <https://mijn.bhv.nl/inloggen/wachtwoord-opvragen> kun je zelf een nieuw wachtwoord aanmaken.

#### IK KRIJG DE MELDING "GEEN MATCH GEVONDEN" OP MIJNBHV?

De gebruikersnaam die je hebt ingevuld komt niet overheen met de gegevens die bij BHV.NL bekend zijn. Let op: de gebruikersnaam is hoofdlettergevoelig maar een gebruikersnaam wordt bijna altijd met kleine letters geschreven. Weet je deze niet meer, [stuur dan een mail naar info@bhv.nl.](mailto:info@bhv.nl?subject=Gebruikersnaam%20mijnBHV%20vergeten&body=Beste%20BHV.NL%2C%20%0A%0AGraag%20wil%20ik%20mijn%20gebruikersnaam%20voor%20mijnBHV%20opvragen.%20Hieronder%20mijn%20gegevens%3A%0A%0ANaam%3A%0AFunctie%3A%0AE-mailadres%3A%0ATelefoonnummer%3A%0ABedrijfsnaam%3A)

#### IK KRIJG DE MELDING "ER IS EEN FOUT OPGETREDEN BIJ HET OPSLAAN VAN UW GEGEVENS (SERVER)"

Wanneer je deze melding krijgt kan het zijn dat er een storing is bij een internetprovider, dit kan landelijk zijn of intern. Heel vervelend maar het beste kun je op een later tijdstip nogmaals proberen om in te loggen.

#### IK BEN INGELOGD MAAR IK ZIE NIET AL MIJN MEDEWERKERS?

Het kan zijn dat niet alle medewerkers gematcht zijn met jullie organisatie. Is dit het geval, stuur dan een mail naar jouw contactpersoon bij BHV.NL of naar info@bhv.nl en geef aan welke medewerkers (namen) je mist.

### IK BEN INGELOGD EN NU ZIE IK HEEL VEEL MEDEWERKERS, OOK MEDEWERKERS DIE AL UIT DIENST ZIJN?

Het kan voorkomen dat de gegevens niet kloppen. Via mijnBHV kan je de medewerker zelf uitschrijven via "mijn medewerkers": zoek op naam van de medewerker, klik op de naam en vervolgens op rode knop "medewerker uitschrijven".

#### IK ZIE IN DE CURSUSKALENDER NIET ALLE GEPLANDE CURSUSSEN STAAN?

Als je op de knop "alle cursussen" hebt geklikt en je ziet niet alle geplande cursussen staan, stuur dan een mail naar jouw contactpersoon of naar info@bhv.nl. Graag in de mail vermelden welke geplande cursus(sen) niet zichtbaar zijn in mijnBHV.

#### WAAR KAN IK DE PRESENTIELIJST ZIEN?

- "Via inschrijvingen voor medewerkers" kun je naar inschrijvingen per groep.
- Om een groep met een datum ouder dan vandaag te zien druk je op de knop "alles tonen". De knop wordt groen en dan zie je alle geplande groepen.

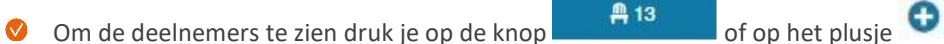

#### DE GROENE KNOP "ALLES TONEN" WERKT NIET, IK KRIJG DE MELDING GEEN GEGEVENS GEVONDEN?

Wanneer je deze melding krijgt, neem dan contact op met je contactpersoon.

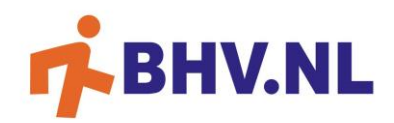

#### IK WIL GRAAG IEMAND INSCHRIJVEN MAAR IK ZIE DAT DE CURSUS AL VOL ZIT?

Wanneer het echt niet mogelijk is om een andere datum te kiezen, neem dan contact op met jouw contactpersoon.

#### IK WIL EEN CERTIFICAAT DOWNLOADEN MAAR HET WERKT NIET?

Wanneer er geen geldigheidsdatum in mijnBHV staat is het alleen mogelijk om jezelf in te schrijven. Het certificaat is dan bijna verlopen.

#### IK KAN MIJN MEDEWERKERS NIET VINDEN ONDER HET KOPJE CERTIFICATEN?

Wanneer je de medewerker niet kan vinden in mijnBHV en je zeker weet dat er een certificaat klaar zou moeten staan, neem dan contact op met jouw contactpersoon of mail naar [info@bhv.nl.](mailto:info@bhv.nl)

#### IK WIL EEN NIEUWE MEDEWERKER AANMAKEN MAAR DAT KAN IK NIET BIJ HET KOPJE MEDEWERKERS?

- Dat klopt, een nieuwe medewerker aanmaken gaat via de knop "cursuskalender".
- Klik bij de gekozen datum op "inschrijven", op deze manier is het mogelijk meerdere medewerkers tegelijk op deze cursus in te schrijven. Via de groene knop **medewerker toevoegen** wordt een medewerker ook direct ingeschreven op deze cursus.

#### ZOJUIST HEB IK MIJZELF INGESCHREVEN VIA MIJNBHV MAAR IK HEB GEEN E-LEARNING ONTVANGEN?

Geen inloggegevens voor e-learning ontvangen? Neem dan contact op met jouw contactpersoon of stuur een mail naar info@bhv.nl. We zorgen er dan voor dat de e-learning zo snel mogelijk naar je toekomt.

#### IK WIL EEN MEDEWERKER INSCHRIJVEN EN GEBRUIK DAARBIJ MIJN EIGEN E-MAILADRES?

Het is niet mogelijk om een nieuwe medewerker in te schrijven met het e-mailadres van de contactpersoon. De e-mail die vanuit mijnBHV verzonden wordt is bestemd voor de cursist en bevat informatie over de cursus. Het e-mailadres is daarnaast belangrijk voor ons omdat dit ervoor zorgt dat personen niet dubbel worden aangemaakt.